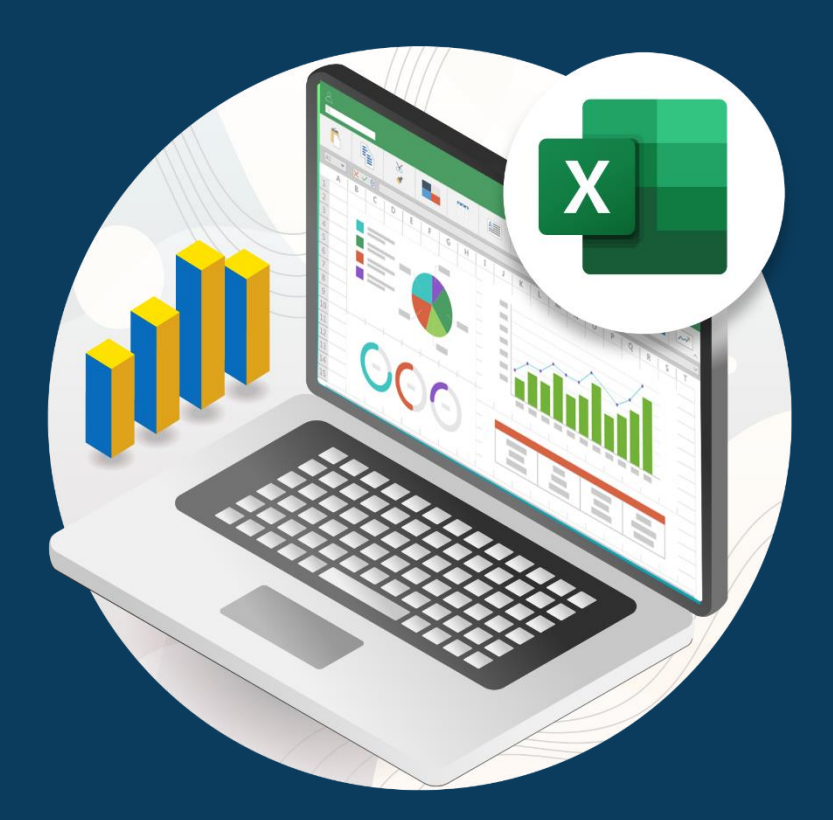

# **Herramientas de análisis rápido**

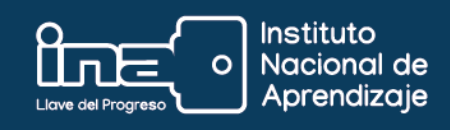

# **Herramientas de Análisis Rápido**

Con las herramientas de análisis rápido contenidas en la hoja de cálculo *Excel* se puede, de una forma rápida, analizar datos, calcular totales, insertar tablas, aplicar formatos condicionales, etc.

## **Pasos para utilizar el botón** *Análisis Rápido***:**

- **1.** Seleccionar el rango de celdas que se desea analizar.
- **2.** Hacer clic en el botón **Análisis**.

**.rápido**

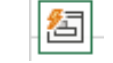

**3.** Seleccionar el tipo de herramienta de análisis que se desea utilizar.

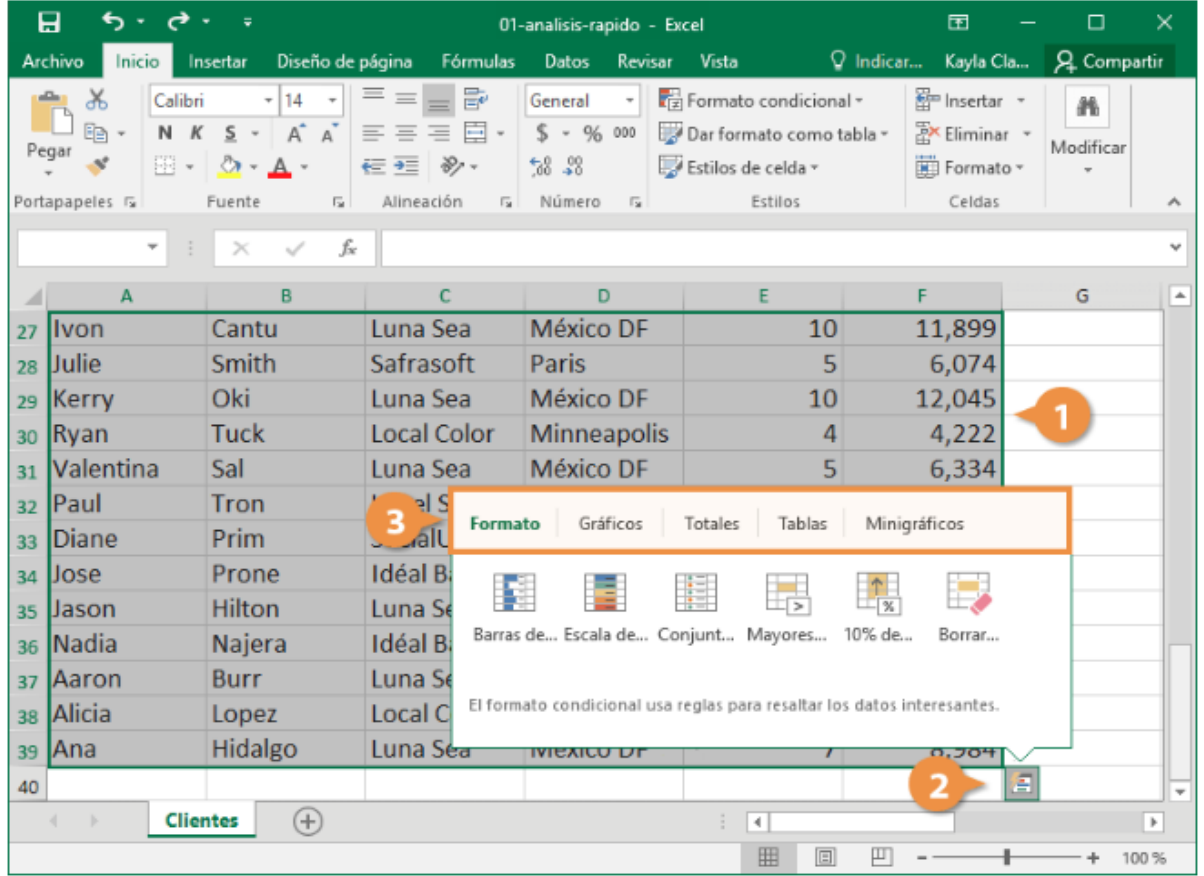

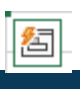

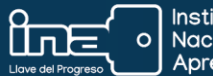

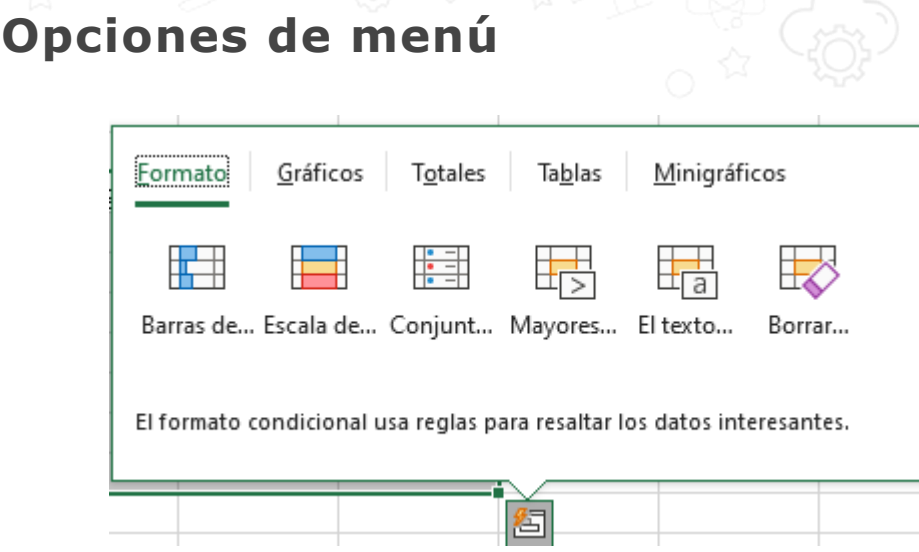

**Formato:** utiliza formato condicional para resaltar datos.

En esta opción encontramos las barras de datos, las escalas de colores y los conjuntos de íconos en *Excel* que facilitan la visualización de valores en un rango de celdas.

**Gráficos:** grafica los datos seleccionados.

**Totales:** crea fórmulas de recuento comunes.

**Tablas:** resume datos en una tabla o tabla dinámica.

**Minigráficos:** son gráficos de tamaño reducido, situados en una sola celda.

#### **Ejemplo:**

- 1. Seleccione un rango de celdas y haga clic en el botón *Análisis Rápido*.
- 
- 2. Haga clic en *Formato*.
- 3. Dé clic en la opción *Barra de datos*.
- 4. Esta opción nos proporciona barras que representan los valores: la barra más larga representa un valor más alto.

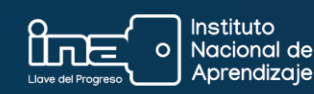

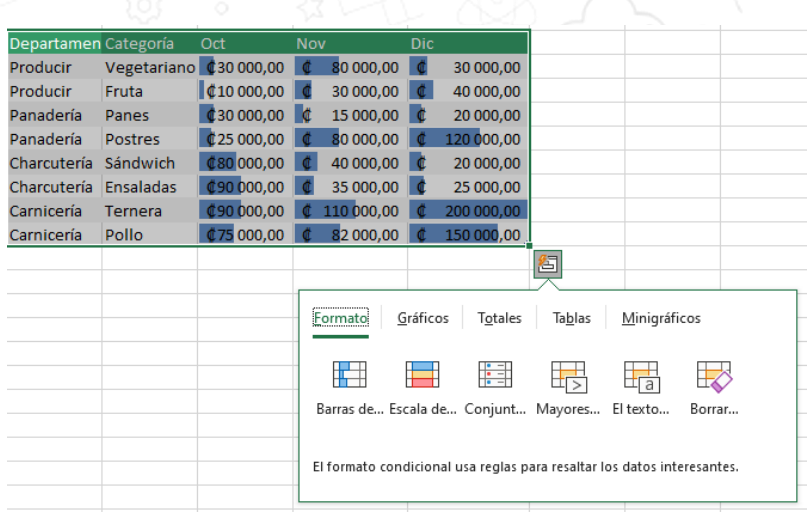

### **Nota importante:**

Es posible que el ícono de *Análisis rápido* no les aparezca cuando seleccionan un rango de datos. Para hacerlo aparecer tras la selección, siga los siguientes pasos:

1. Haga clic en la opción de menú

Archivo

- 2. Seleccione **Opciones**
- 3. En esta ventana, asegúrese de que esté seleccionada la opción '*Mostrar minibarra de herramientas al seleccionar*'.

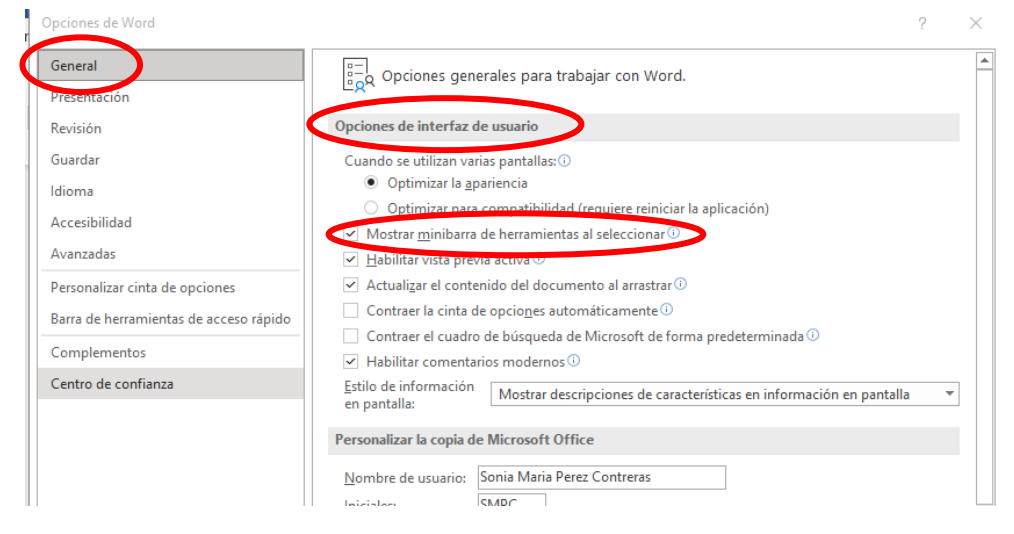

4. Una vez activada ( $\Box$ ) la casilla *'Mostrar minibarra de herramientas al seleccionar*', usted podrá seleccionar los datos y ver el ícono de herramientas de análisis rápido.

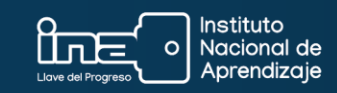

## **Ejemplo:**

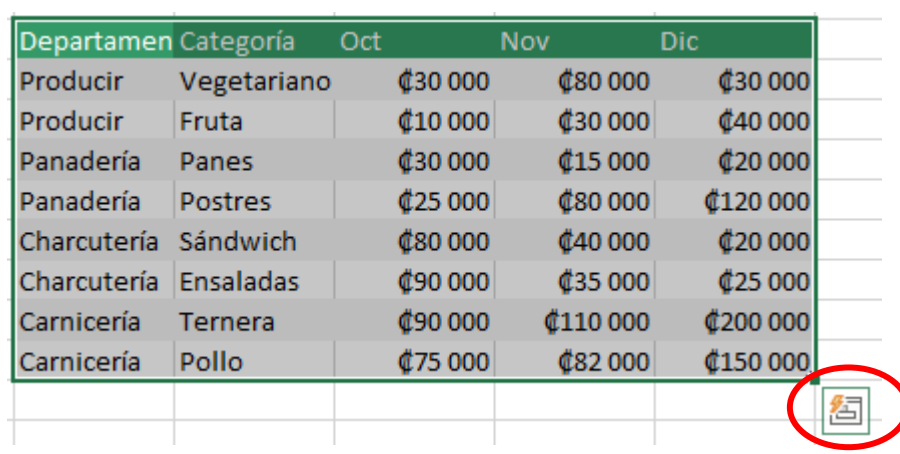

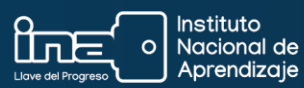